# **AllSolutions 10.0.23**

## Online samenwerken

\*\* Geen functionele wijzigingen \*\*

# Algemeen

\*\* Geen functionele wijzigingen \*\*

## Basis

### Business monitoring – alerts

#### Meer flexibiliteit met extra instelling in alert 'Te fiatteren inkoopfacturen'

Met alerts kunt u personen automatisch attenderen op uit te voeren werkzaamheden (via de **Alert Monitor** en via email) ter bewaking en ondersteuning van de workflow.

Bij de alert **Te fiatteren inkoopfacturen** (kr010) is de instelling '*Vanaf – t/m status openstaande post'* toegevoegd. Met deze instelling kunt u aangeven welke inkoopfacturen u wilt laten intellen. Dit geeft u meer flexibiliteit in het gebruik van deze alert. U kunt nu bijvoorbeeld instellen dat de alert ook de inkoopfacturen telt die inmiddels al zijn betaald (zoals inkoopfacturen die automatisch worden geïncasseerd).

## Document Management

#### Elektronisch tekenen van documenten uitgebreid

In AllSolutions is het al langer mogelijk om documenten elektronisch ter ondertekening aan te bieden aan klanten. Dit maakt het mogelijk om bijvoorbeeld het offerteproces volledig digitaal te laten verlopen. Hoe werkt dit?

Het document maakt u op de gebruikelijke manier en u bewaart deze (automatisch) in het documentenarchief. Met de actie **Document laten tekenen** kunt u het document ter ondertekening aanbieden aan de gewenste persoon. Deze persoon c.q. ondertekenaar moet hiervoor wel in het systeem als gebruiker aanwezig zijn (voor de authenticiteit).

De ondertekenaar wordt via een prikbordbericht geattendeerd op het feit dat er een document klaar staat om getekend te worden. Eventueel wordt de ondertekenaar hiervan ook per e-mail op de hoogte gebracht (wanneer in het gebruikersaccount in het onderdeel *Prikbord* het veld *E-mail bij elke notificatie versturen* aan staat). In het e-mailbericht is dan een hyperlink opgenomen, waarmee de ondertekenaar snel en gemakkelijk naar het te tekenen document kan navigeren.

Om de identiteit van de persoon te kunnen vaststellen, is overigens het inloggen op het systeem of de portal vereist. Eenmaal ingelogd kan de persoon eventueel ook via zijn persoonlijke prikbord naar het te tekenen document navigeren.

Met de actie **Document tekenen** kan de gebruiker het document elektronisch tekenen. De actie is gepersonaliseerd, dus alleen deze gebruiker kan de ondertekening uitvoeren. Het document krijgt hiermee automatisch de status 'Getekend'. De statuswijzigingen worden automatisch gelogd en kunt u via de shortcut **Verloop** raadplegen.

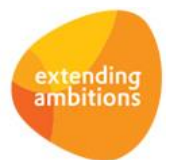

Voorheen kon een document alleen ter ondertekening aan contactpersonen van de (aan het document gekoppelde) organisatie worden aangeboden. Dit betekent dat in het gebruikersaccount van de ondertekenaar de rol op relatie/contactpersoon aanwezig moest zijn.

In deze versie is deze controle verwijderd. U kunt een document voortaan aan elke gebruiker ter ondertekening aanbieden. Dit geeft u nu ook de mogelijkheid om interne documenten ter beoordeling aan andere gebruikers aan te bieden. Denk hierbij bijvoorbeeld aan beoordelingsformulieren van medewerkers.

#### Alle elektronisch verstuurde documenten als pdf-bestand gearchiveerd

Het systeem biedt u de mogelijkheid om bepaalde documenten automatisch elektronisch te verzenden. Denk hierbij bijvoorbeeld aan facturen, aanmaningen/rekeningoverzichten, order-/huurbevestigingen, betalingsspecificaties, cursusbevestigingen en –uitnodigingen en inkoopopdrachten. Deze documenten worden in pdf-formaat verzonden.

Vanaf deze versie worden alle elektronisch verzonden documenten ook automatisch als pdf-bestand opgeslagen in het documentenarchief. Voorheen gebeurde dit alleen bij elektronische facturen en werden de andere elektronisch verzonden documenten als Word-bestand opgeslagen.

### **HRM**

\*\* Geen functionele wijzigingen \*\*

## Financieel

### Grootboek

#### Boeken op btw-codes met afwijkende regeling in Algemeen Boekingsprogramma mogelijk

Vanaf deze versie kunt u in het **Algemeen Boekingsprogramma** (MALGBK) ook boeken op btw-codes met een afwijkende regeling. Hiermee is het nu ook mogelijk om correctieboekingen op deze btw-codes te maken.

### Debiteuren – stamgegevens

#### Indicatie 'Op rentenota' bij openstaande posten automatisch wijzigen

Bij de **Debiteuren** (MDEBST) kunt u aangeven of u rentenota's in rekening wilt brengen door het aanvinken van het veld *'Rentenota's'* in het onderdeel *Financiële gegevens*. Vanaf deze versie kunt u vervolgens met het nieuwe veld *'Openstaande posten bijwerken betreffende rentenota's'* aangeven of bij de al bestaande openstaande posten van de debiteur de indicatie 'Op rentenota' aangezet moet worden. U hoeft dan niet alle al aanwezige openstaande posten handmatig te wijzigen. Het systeem doet dit automatisch voor u.

### Crediteuren – inkoopfacturen

#### Gebruik van 'btw verlegd' bij de btw-verdeling mogelijk

Vanaf deze versie is het mogelijk om **Inkoopfacturen** (MINFKT) te registreren die zowel 'btw verlegd' als 'normale btw' bevatten. Bij het boeken van de btw-verdeling kunt u nu ook btw-codes voor btw verlegd gebruiken.

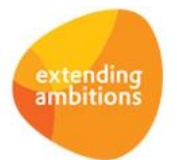

## Elektronische bankafschriften

#### Gebruik van speciale tekens in matchregels mogelijk

Bij de functie **Inlezen Elektronische Bankafschriften** (VIMEAF) kunnen transactieregels op basis van **Matchregels** (MMATCH) automatisch worden gekoppeld aan memoriaal journaalpostregels. Het gaat dan om transactieregels die geen betrekking hebben op een inkoop- of verkoopfactuur. In de matchregels kunt u aangeven op welke grootboekrekening u de transactie wilt laten boeken, op basis van de trefwoorden in de betaalspecificatie of het betalingskenmerk van de transactie.

In deze versie is de invoer van de trefwoorden bij een matchregel uitgebreid, zodat u nu ook trefwoorden met speciale tekens (zoals streepjes) kunt vastleggen. Op deze manier kunt u beter aangeven wanneer een bepaalde matchregel van toepassing is en kunnen meer transactieregels specifieker automatisch worden gematched door het systeem.

#### Kleursignalering bij afwijkende saldi elektronische bankafschriften toegevoegd

In de functie **Elektronische Bankafschriften** (MAFSCH) wordt vanaf deze versie met een kleur aangegeven dat er een afwijkend saldo of een afwijkend aantal transactieregels is geconstateerd bij het ingelezen bankafschrift. De volgende controles worden hierbij uitgevoerd:

- *Beginsaldo afschrift* ten opzichte van *Eindsaldo vorig afschrift*
- *Begin-/eindsaldo afschrift* ten opzichte van *Begin-/eindsaldo boekstuk*
- *Totaalbedrag transactieregels* ten opzichte van *Totaalbedrag afschrift*
- *Werkelijk aantal transactieregels* ten opzichte van *Veronderstelde aantal transacties*

## Leden

\*\* Geen functionele wijzigingen \*\*

### Donateurs

\*\* Geen functionele wijzigingen \*\*

## **CRM**

### Relaties

#### Blokkadedatum in formulier relatie toegevoegd

In het formulier met relatiegegevens is ter informatie het veld *'Blokkadedatum'* toegevoegd. Hierdoor kunt u voortaan meteen zien op welk moment de relatie is geblokkeerd. Het betreft de volgende functies: **Relaties** (MRELAT), **Relaties: organisaties** (MRLORG), **Relaties: personen** (MRLPRS), **Relaties: scholen** (MRLSCH) en **Relaties: besturen** (MRLBST).

### Acties en notities

#### Gewenste uitvoerder opgeven bij automatische vervolgactie (bij afsluiten actie)

Bij de **Actiecodes** (MAKTIE) kunt u instellen of u bij het **Afsluiten** van **Acties** (MAKTMA) automatisch een vervolgactie wilt laten aanmaken. In het formulier dat bij het afsluiten van de actie wordt getoond, kunt u vanaf deze versie direct zien welke vervolgactie er wordt aangemaakt. Daarnaast kunt u nu ook aangeven welke medewerker de betreffende actie moet gaan uitvoeren. (Voorheen werd de vervolgactie altijd op naam van dezelfde medewerker gezet.)

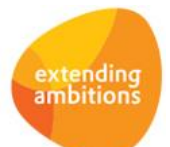

# Onderwijs

\*\* Geen functionele wijzigingen \*\*

# Projecten

\*\* Geen functionele wijzigingen \*\*

# Capaciteitsplanning

### Planning

### Snel overzicht van planning medewerker met het overzicht in planbord

In de functies **Planbord** (MPLNBD) en **Planbord (nieuw stijl)** (MPLNBN) is de overzichtsweergave toegevoegd. Het overzicht kunt u openen door in de browser op een regel te klikken. Door in het overzicht de shortcuts **Afspraken** en **Agenda** te promoveren tot zogenaamd webpart (met het pijltjes icoon voor de shortcut) heeft u voortaan meteen een volledig beeld van de planning van de medewerker.

## Urenregistratie

\*\* Geen functionele wijzigingen \*\*

# **Configuraties**

\*\* Geen functionele wijzigingen \*\*

# Service en Onderhoud

### Helpdesk

#### Snellere invoer helpdeskmelding met behulp van directe upload van documenten

In de functie **Helpdeskmeldingen** (MHDESK) kunt u vanaf deze versie al bij het aanmaken van een nieuwe melding direct een of meerdere documenten uploaden. Op deze manier kunt u uw melding sneller invoeren en tegelijkertijd van de bijbehorende documenten voorzien.

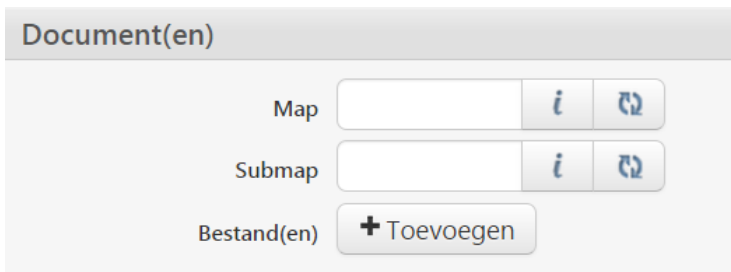

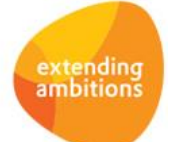

# Logistiek

## Verkoop/verhuur – facturering

### Optie om label 'korting' conditioneel af te drukken toegevoegd

In deze versie is het mogelijk gemaakt om de tekst 'korting' op de logistieke (concept)facturen alleen af te drukken wanneer er ook daadwerkelijk korting van toepassing is. Hiervoor kunt u in het AUTO-sjabloon in plaats van de 'harde' tekst 'korting' het veld *lblKorting* gebruiken (in blok6 en blok12).

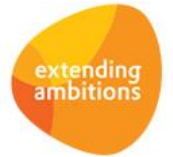